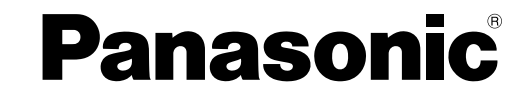

## **Port Replicator**

**for CF-27/CF-28/CF-29 Series Personal Computers**

## **CF-VEB272A2W**

DFQX5493ZA FJ1204-0

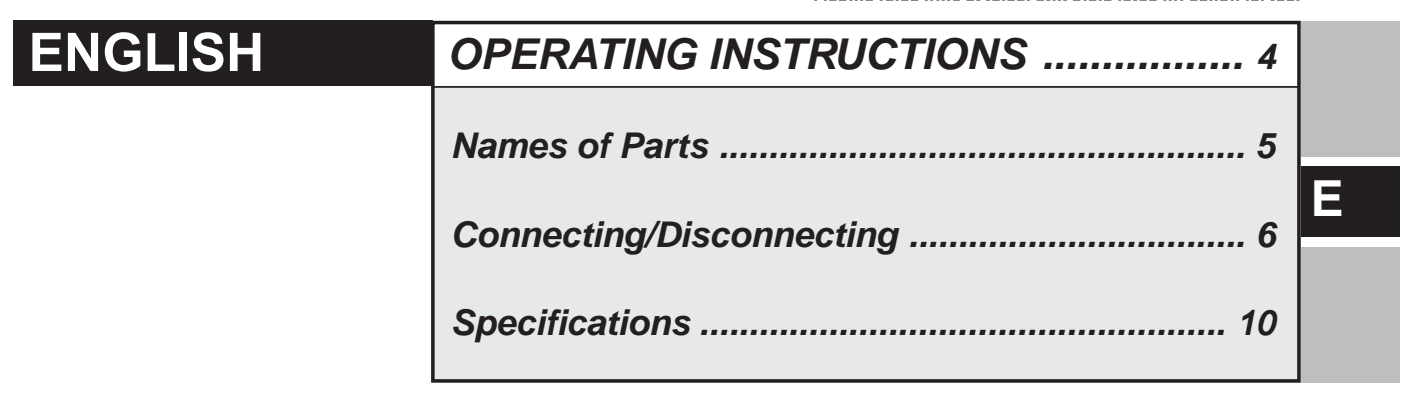

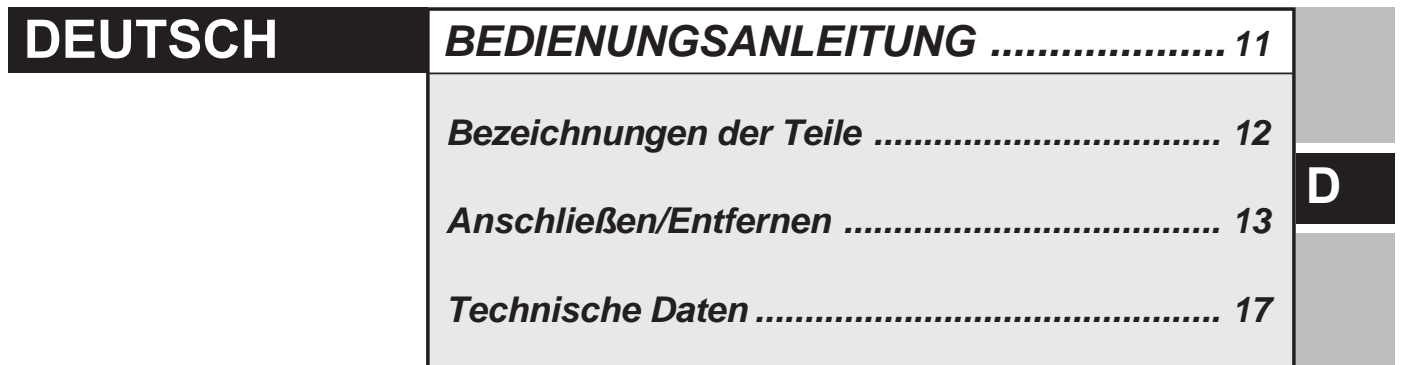

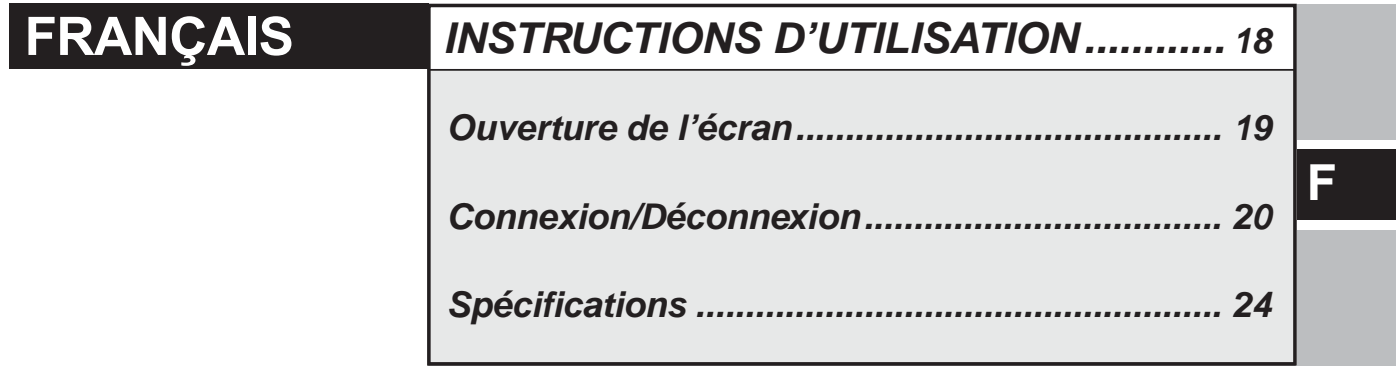

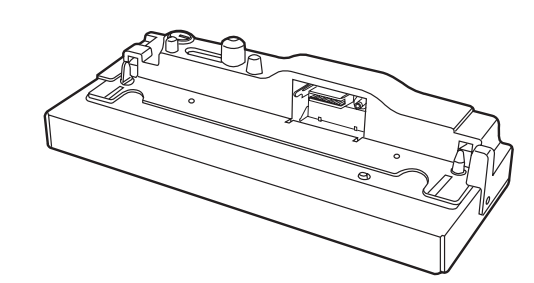

#### **Interface Cable**

Use of an interface cable longer than 3 m (9.84 feet) is not recommended.

#### **Schnittstellenkabel**

Verwendete Schnittstellenkabel sollten eine Länge von 3 Metern möglichst nicht überschreiten.

#### **Cable d'interface**

Nous vous déconseillons d'utiliser un câble d'interfaced'une longueur supérieure à 3 m.

### **For U.S.A.**

#### **Federal Communications Commission Radio Frequency Interference Statement**

Note: This equipment has been tested and found to comply with the limits for a Class B digital device, pursuant to Part 15 of the FCC Rules. These limits are designed to provide reasonable protection against harmful interference in a residential installation. This equipment generates, uses and can radiate radio frequency energy and, if not installed and used in accordance with the instructions, may cause harmful interference to radio communications. However, there is no guarantee that interference will not occur in a particular installation. If this equipment does cause harmful interference to radio or television reception, which can be determined by turning the equipment off and on, the user is encouraged to try to correct the interference by one or more of the following measures:

- Reorient or relocate the receiving antenna.
- Increase the separation between the equipment and receiver.
- Connect the equipment into an outlet on a circuit different from that to which the receiver is connected.
- Consult the Panasonic Service Center or an experienced radio/TV technician for help.

#### **Warning**

To assure continued compliance, use only shielded interface cables when connecting to a computer or peripheral. Also, any changes or modifications not expressly approved by the party responsible for compliance could void the user's authority to operate this equipment.

This device is Class B verified to comply with Part 15 of FCC Rules when used with Panasonic Notebook Computer.

This device complies with Part 15 of the FCC Rules. Operation is subject to the following two conditions:

- (1) This device may not cause harmful interference, and
- (2) This device must accept any interference received, including interference that may cause undesired operation.

This device is Class B verified to comply with Part 15 of FCC Rules when used with Panasonic Notebook Computer.

Responsible Party: Matsushita Electric Corporation of America One Panasonic Way Secaucus, NJ 07094 Tel No:1-800-LAPTOP5 (1-800-527-8675)

#### **For Canada**

This Class B digital apparatus complies with Canadian ICES-003. Cet appareil numérique de la classe B est conforme à la norme NMB-003 du Canada.

#### **Compliance Notice - CE Mark**

This equipment is in conformance with the requirements of the European Council Directive listed below:

73/23/EEC Low Voltage Directive with amendment 93/68/EEC 89/336/EEC EMC Directive with amendments 92/31/EEC and 93/68/EEC

-------------------------------------------------------------------------------------------------------------

-------------------------------------------------------------------------------------------------------------

#### **Übereinstimmungserklärung - CE-Marke**

Diese Ausrüstung erfüllt die Anforderungen der unten angegebenen EC-Direktive:

73/23/EEC Niederspannungsdirektive mit Abänderung 93/68/EEC 89/336/EEC EMC-Direktive mit Abänderungen 92/31/EEC und 93/68/EEC

-------------------------------------------------------------------------------------------------------------

#### **Avis de conformité - Marque CE**

Cet équipement est conforme aux conditions des Directives de la Commission Européenne mentionnées ci-dessous:

73/23/EEC Directive sur la basse tension y compris la modification 93/68/EEC 89/336/EEC Directive CEM y compris les modifications 92/31/EEC et 93/68/EEC

# *ENGLISH*

Thank you for purchasing the port replicator for the Panasonic CF-27/CF-28/ CF-29 notebook computer series.

By connecting your peripheral devices to the port replicator, you can save yourself the trouble of having to connect and disconnect several cables every time you transport the computer.

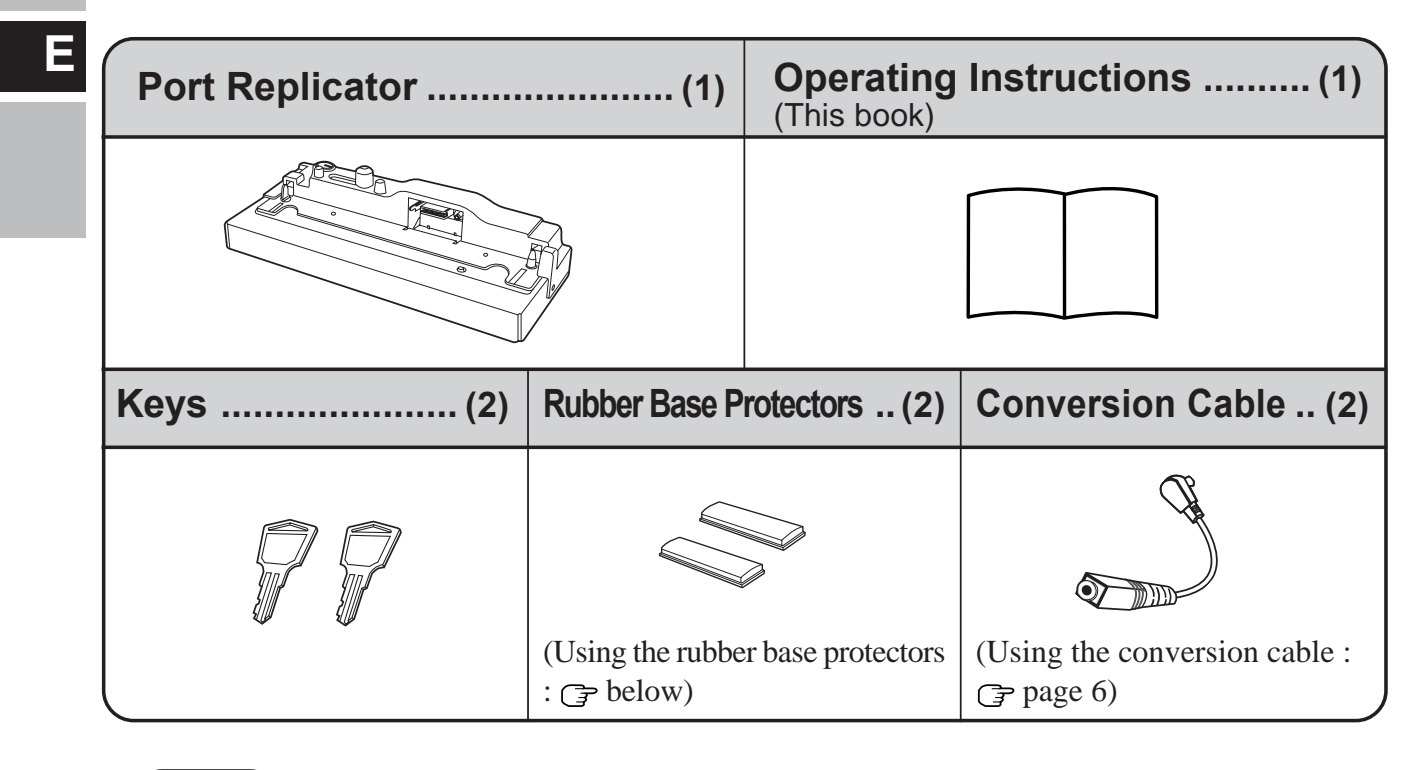

## **NOTE**

<Only for use with the CF-27 series> **Using the Rubber Base Protectors**

Attach the rubber base protectors (included in the package) to the positions illustrated in the figure to protect the base of the computer.

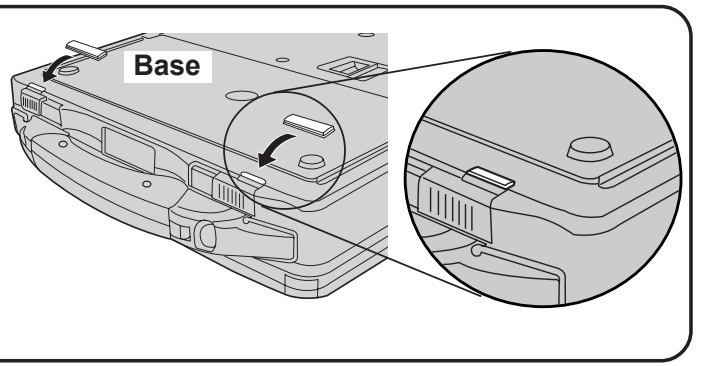

Shown in the illustrations provided in this manual is the CF-27 series.

Some of the illustrations in this manual may differ slightly in shape from the actual items included in the kit in order to make the explanation easier to understand.

**4**

## **Names of Parts**

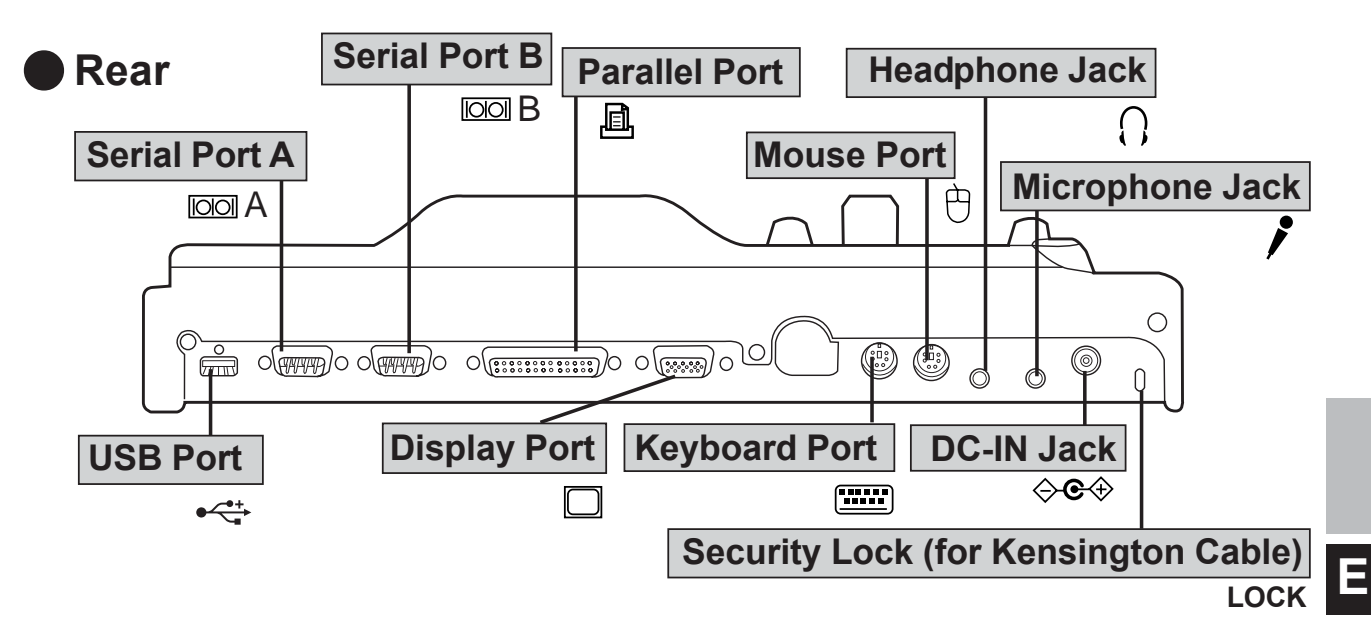

For the functions of ports and jacks, refer to the "Operating Instructions" (Names and Functions of Parts, etc.) or "Reference Manual" of the computer.

#### **CAUTION**

- Do not touch the expansion bus connector, pins or terminals of the port replicator.
- When you want to use serial port B, make sure that the serial port B is enabled in the Setup Utility ( $\widehat{\mathbb{F}}$ <sup>Reference</sup> "Setup Utility")
	- **NOTE**
- It is possible to connect a mouse device to the keyboard port and a keyboard to the mouse port. However, two keyboards or two mouse devices cannot be connected at the same time.

#### **Front**

#### **Security Lock**

Use the anti-theft key to lock the connection between the computer and the port replicator.

**Lever**

Slide the lever to dock or undock the computer. When the port replicator is not connected to the computer, be sure that the lever remains in the "UNDOCK" position.

#### **Expansion Bus Connector**

This connects to the expansion bus connector on the back of the computer.

# **Connecting/Disconnecting**

## **Updating BIOS**

#### **When using a computer in the CF-29C, D, E, F or G Series**

To use a device that supports USB 2.0, you must update BIOS. For the BIOS update program and updating procedure, visit the websites with the URLs given below. ("x" stands for a letter or number that denotes the model number.)

<For CF-29Exxxxxx/CF-29Fxxxxxx/CF-29Gxxxxxx>

URL: https://eww.pavc.panasonic.co.jp/pc/cgi-bin/itn/toughbook/dl02.cgi?main=2922

<For CF-29Cxxxxxx/CF-29Dxxxxxx (models without a smartcard slot)> URL: https://eww.pavc.panasonic.co.jp/pc/cgi-bin/itn/toughbook/dl02.cgi?main=2920

<For CF-29CxTxxxx/CF-29CxUxxxx/CF-29DxTxxxx/CF-29DxUxxxx (models with a smartcard slot)

URL: https://eww.pavc.panasonic.co.jp/pc/cgi-bin/itn/toughbook/dl02.cgi?main=2921

• The character "I" which is underlined in the above addresses is the lower-case "L."

## **Connecting**

#### **CAUTION**

Do not connect or disconnect the port replicator while the computer is powered on or in the standby or hibernation mode.

*1* Turn off the computer, and disconnect all cables from the computer.

- 2 Connect the port replicator to a power outlet.
	- $\textcircled{1}$  < Only for use with the CF-29 series > Connect the conversion cable to the AC adaptor included with the computer (see figure on right).

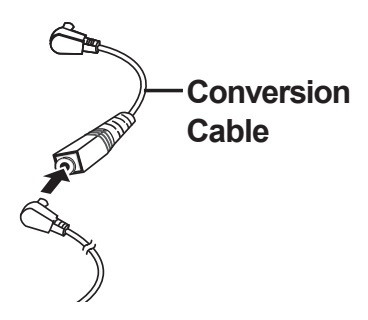

Connect the plug of the AC adaptor included with the computer or of the conversion cable (which is only for use with CF-29 series) to the DC-IN jack of the port replicator, and plug the other end into an power outlet.

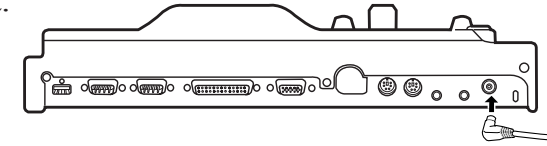

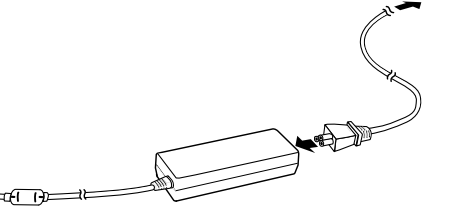

#### **CAUTION**

- Be sure to use the AC adaptor. (The port replicator will not function using the computer's battery power.)
- Be sure to use the specified AC adaptor and AC cord which are included with the computer.
- Refer to the "Operating Instructions" included with the computer for information on proper handling of the AC adaptor and AC cord.

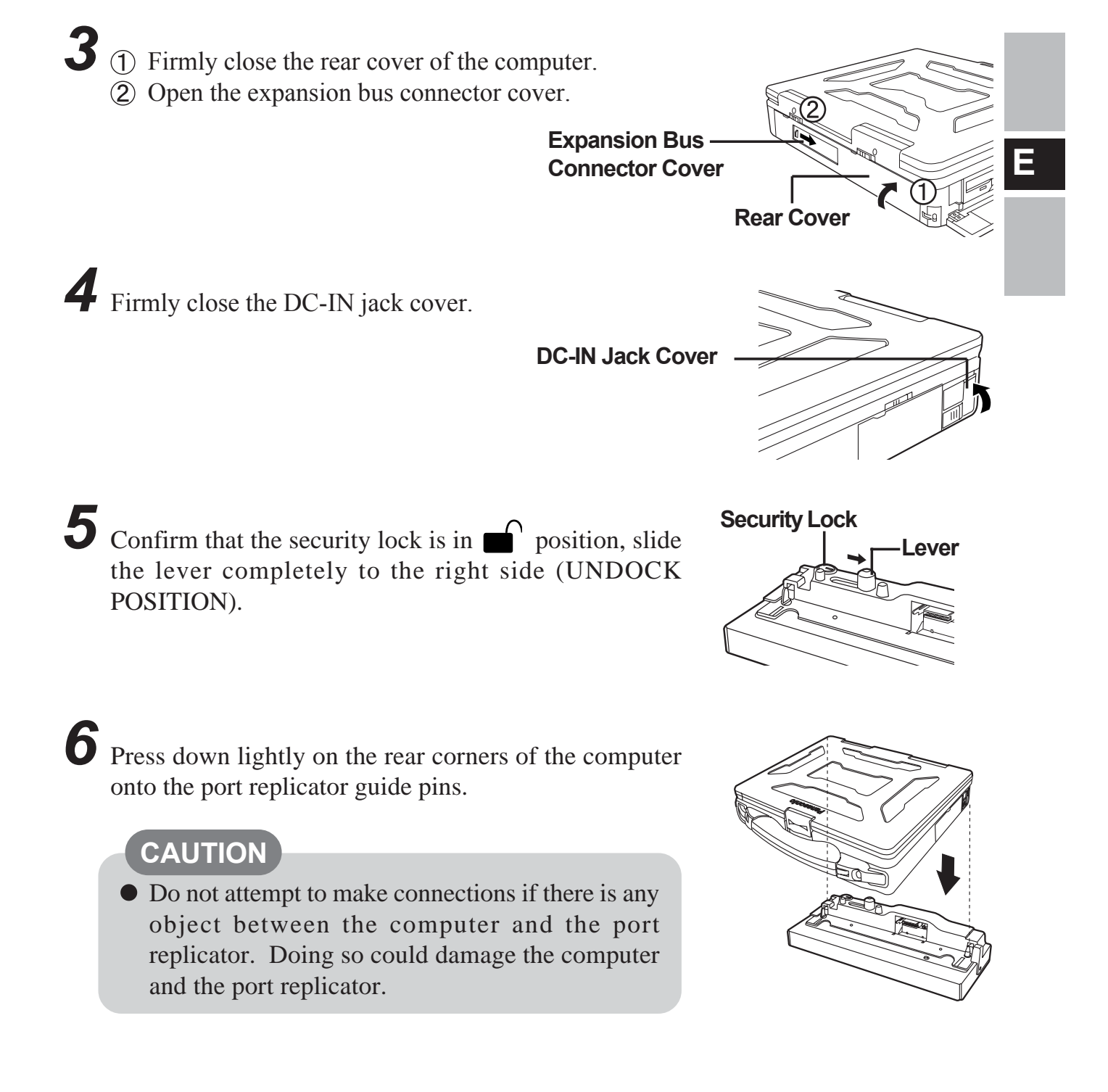

*7* Slide the lever until it exceeds the mark of the "DOCK", as shown in the right figure to connect the expansion bus connector of the port replicator.

(If necessary, lock the connection by the security lock key.)

**NOTE** The security lock key is also used to prevent looseness.

#### **CAUTION**

- Do not attempt to move the port replicator when it is connected to the computer.
- Set the port replicator up on a flat surface. Setting up the port replicator on an uneven surface can result in poor contact.
- Do not use the port replicator in a location where it will be subject to vibration, such as while riding a bike, motorcycle, or car. The computer may disconnect from the port replicator and malfunction as a result.
- If the computer malfunctions while the port replicator is connected, refer first to the "Dealing with Problems (Advanced)" in the computer's "Reference Manual". If you still are unable to solve the problem, turn off the computer, disconnect the port replicator ( $\widehat{\rightarrow}$  page 9), connect the AC adaptor to the computer, and check to see if the computer operates normally. If the computer operates normally, the port replicator may be malfunctioning. Contact Panasonic Technical Support.

## **Disconnecting**

#### **CAUTION**

port replicator.

- Do not connect or disconnect the port replicator while the computer is powered on or in the standby or hibernation mode.
- *1* Turn the computer off. (If the port replicator is locked, unlock it.)
- *2* Slide the lever completely to the right side (UNDOCK POSITION) to disconnect the expansion bus connector of the port replicator.

*3* Lift the rear corners, then release the computer from the

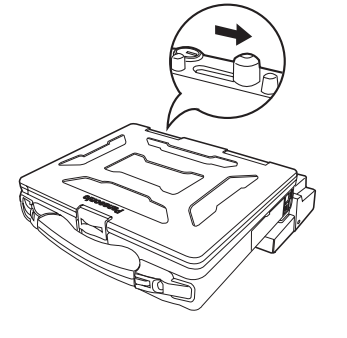

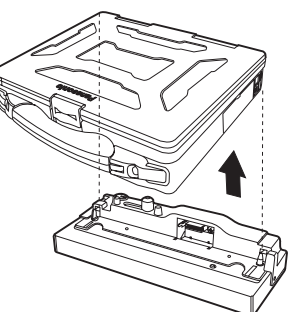

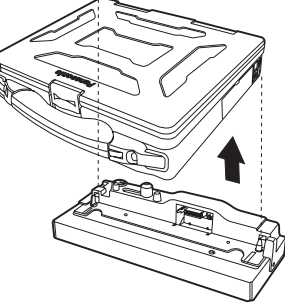

*4* Close the expansion bus connector cover of the computer.

**Expansion Bus Connector Cover**

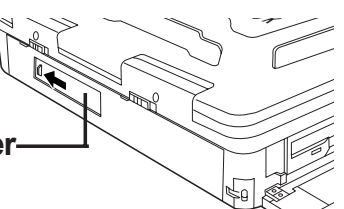

**E**

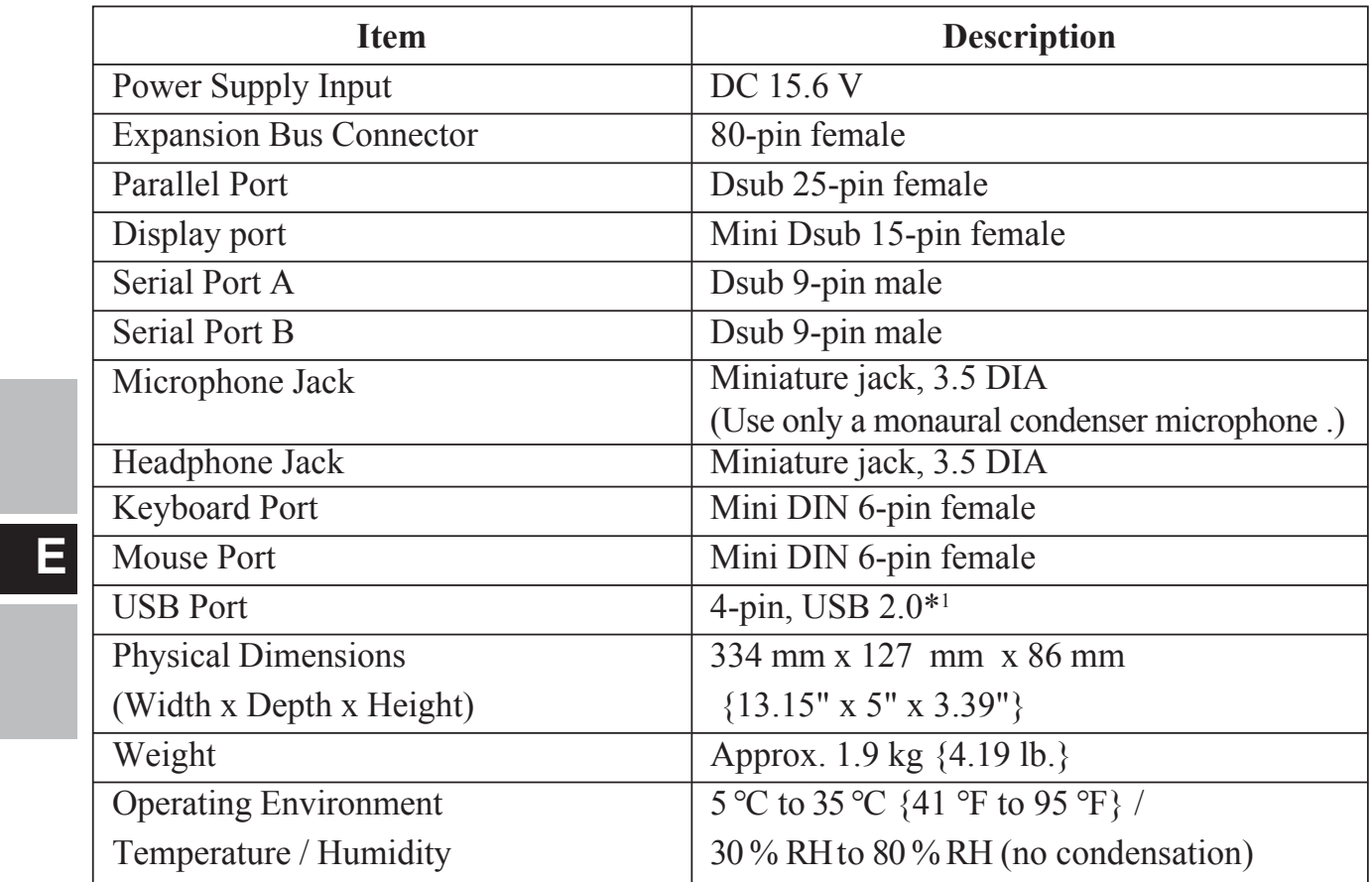

\*1 For use with the CF-27/28 series, the operating speed for USB 2.0 devices will be limited to USB 1.1 speed.

# *DEUTSCH*

Wir freuen uns darüber, dass Sie sich zum Kauf eines Portreplikators für das Panasonic-Notebook der Serie CF-27/CF-28/CF-29 entschieden haben. Bei Anschluß Ihrer Peripheriegeräte an den Portreplikator ist es nicht erforderlich, beim Mitnehmen des Computers jedesmal eine Vielzahl von Kabeln anzuschließen bzw. abzuziehen.

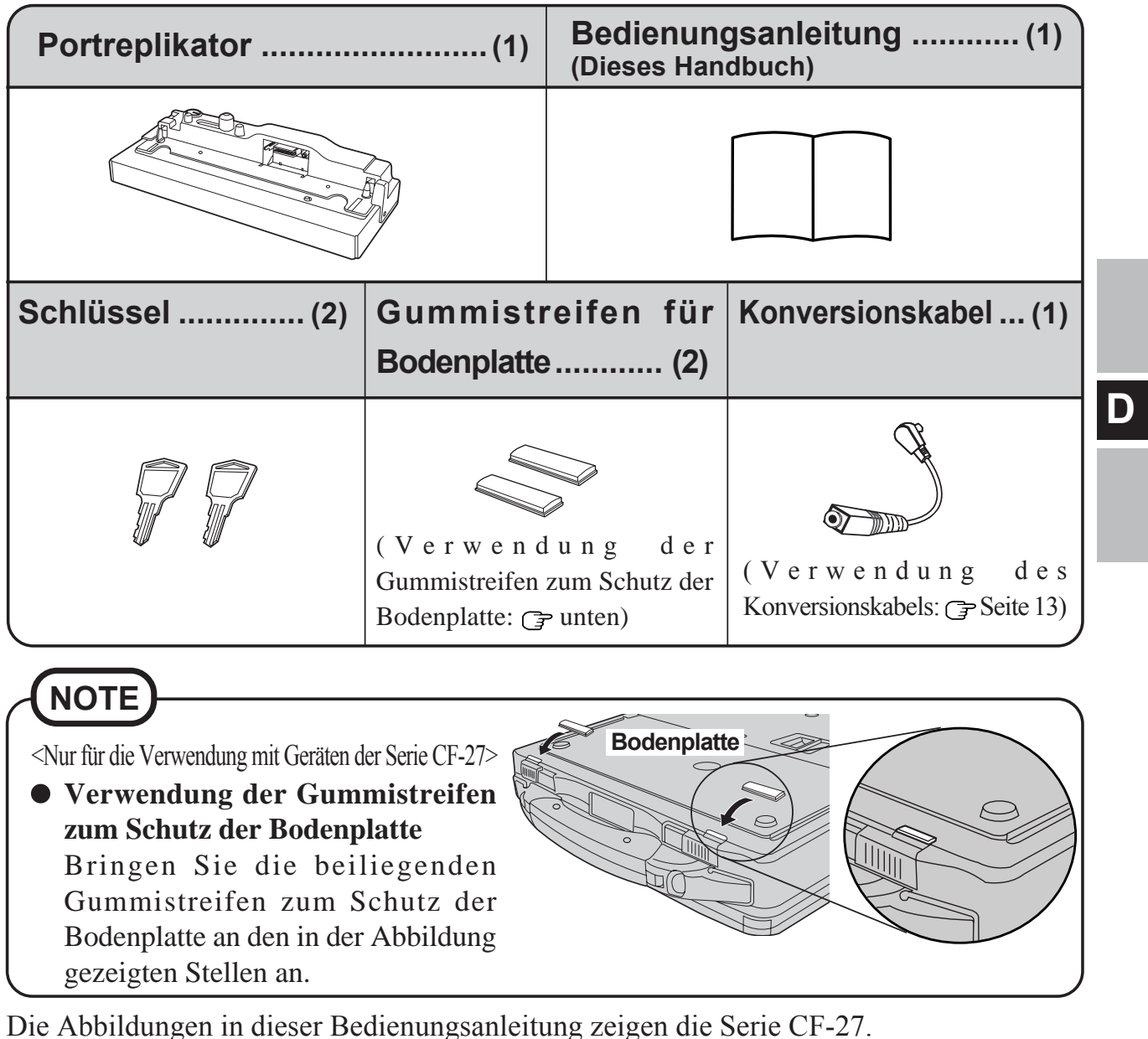

Aus Gründen der besseren Erkennbarkeit entsprechen einige Abbildungen in dieser Bedienungsanleitung dem im Karton enthaltenen Original nicht in allen Einzelheiten.

## **Bezeichnungen der Teile**

#### **Rückseite Anschluß für externe Maus Kopfhörerbuchse Serieller Anschluß B IOOI** B **Paralleler Anschluß Mikrofonbuchse Serieller Anschluß A IOIOI** A  $\bigcirc$  $\overline{\mathbb{C}}$  $\begin{picture}(130,10) \put(0,0){\line(1,0){10}} \put(15,0){\line(1,0){10}} \put(15,0){\line(1,0){10}} \put(15,0){\line(1,0){10}} \put(15,0){\line(1,0){10}} \put(15,0){\line(1,0){10}} \put(15,0){\line(1,0){10}} \put(15,0){\line(1,0){10}} \put(15,0){\line(1,0){10}} \put(15,0){\line(1,0){10}} \put(15,0){\line(1,0){10}} \put(15,0){\line($  $\overline{\mathbb{C}}$  $\overline{\mathbb{O}}$ **Anschluß für externes Display Sicherungsschloß USB Anschluß (Für Kensington-Kabel) Anschluß für externe Tastatur**  $\leftrightarrow$ **LOCK Greichstrom-Eingangsbuchse**

Hinweise zu den Funktionen der Anschlüsse und Buchsen finden Sie in der "Bedienungsanleitung" (Namen und Funktionen der Komponenten usw.) oder dem "Reference Manual" des Computers.

#### **VORSICHT**

- Berühren Sie nicht den Erweiterungsbus-Anschluss, die Stifte oder die Buchsen des Portreplikators.
- Wenn Sie den seriellen Anschluss B verwenden möchten, vergewissern Sie sich, dass der serielle Anschluss B im "Setup Utility" aktiviert ist. ( $\mathbb{F}^{\text{Reference}}$  "Setup Utility")

## **HINWEIS**

**D**

Sie können eine Tastatur an den Anschluß für externe Tastatur und eine Maus an den Anschluß für externe Maus Zwei Tastaturen oder zwei Mäuse können aber nicht gleichzeitig angeschlossen werden.

## **Vorderseite**

#### **Hebel**

Verschieben Sie den Hebel, um den Computer ein- oder auszudocken.

Wenn der Portreplikator nicht an den Computer angeschlossen ist, müssen Sie darauf achten, daß der Hebel in der Stellung "UNDOCK" verbleibt.

#### **Erweiterungsbus-Anschluß**

Hier auf der Rückseite des Computers erfolgt der Anschluß an den Erweiterungsbus.

Verwenden Sie die Diebstahlsicherung, um die Verbindung zwischen Computer und

**Sicherungsschloß**

## **Anschließen/Entfernen**

## **Aktualisierung des Basis-Eingabe-Ausgabe-Systems (BIOS)**

#### **Bei Verwendung eines Computers der Serie CF-29C, D, E, F oder G**

Um ein Gerät zu verwenden, das den USB 2.0-Anschluss unterstützt, müssen Sie das Basis-Eingabe-Ausgabe-System (BIOS) aktualisieren. Um das BIOS-Aktualisierungsprogramm herunterzuladen sowie für Hinweise zum Aktualisierungsverfahren, gehen Sie bitte zu den Webseiten mit den unten angeführten URL. ("x" steht für einen Buchstaben oder eine Zahl, die die Modellnummer bezeichnet.)

<Für CF-29Exxxxxx/CF-29Fxxxxxx/CF-29Gxxxxxx>

URL: https://eww.pavc.panasonic.co.jp/pc/cgi-bin/itn/toughbook/dl02.cgi?main=2922

<Für CF-29Cxxxxxx/CF-29Dxxxxxx (Modelle ohne einen Smartcard-Steckplatz)> URL: https://eww.pavc.panasonic.co.jp/pc/cgi-bin/itn/toughbook/dl02.cgi?main=2920

<Für CF-29CxTxxxx/CF-29CxUxxxx/CF-29DxTxxxx/CF-29DxUxxxx (Modelle mit einem Smartcard-Steckplatz)>

URL: https://eww.pavc.panasonic.co.jp/pc/cgi-bin/itn/toughbook/dl02.cgi?main=2921

 $\bullet$  Der Buchstabe  $\mathcal{L}^{\prime\prime}$ , der in den obigen Adressen unterstrichen ist, ist ein kleines  $\mathcal{L}^{\prime\prime}$ .

## **Anschließen**

#### **VORSICHT**

Schließen Sie das Notebook nicht an oder entfernen es, wenn das Notebook im Betrieb ist, oder sich im Bereitschaftsmodus oder Stillegungsmodus befindet.

**D**

*1* Schalten Sie den Computer aus, und trennen Sie alle Kabel vom Computer ab.

*2* Schließen Sie den Portreplikator an eine Steckdose an. <Nur für die Verwendung mit Geräten der Serie CF-29> Schließen Sie das Konversionskabel zunächst an den im Lieferumfang des Computers enthaltenen Netzadapter an (siehe die Abbildung rechts).

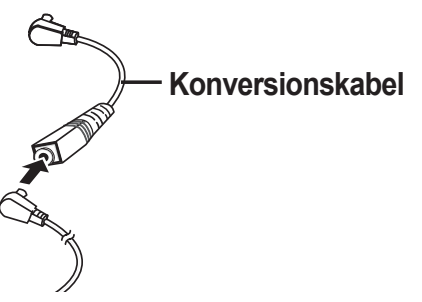

Schließen Sie den Stecker des Netzadapters, der im Lieferumfang des Computers oder des Konversionskabels (das nur für die Geräte der Serie CF-29 geeignet ist) enthaltenen ist, an die Gleichstrom-Eingangsbuchse (DC-IN) des Portreplikators an, und schließen Sie das andere Ende an eine Steckdose an.

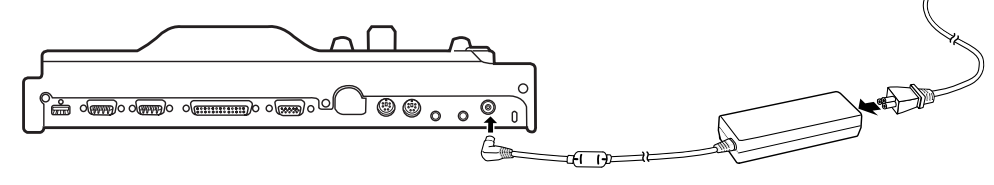

**Warnung:** Zur Trennung vom Netz ist der Netzstecker aus der Steckdose zu ziehen, welche sich in der Nähe des Gerätes befinden muß und leicht zugänglich sein soll.

#### **VORSICHT**

- Denken Sie daran, den Netzadapter anzuschließen. (Der Portreplikator kann nicht über die Akkus des Computers versorgt werden.)
- Vergewissern Sie sich, dass Sie den Netzadapter und das Netzkabel verwenden, die im Lieferumfang des Computers enthalten sind.
- Informationen zur sachgemäßen Handhabung von Netzadapter und Netzkabel finden Sie in der Bedienungsanleitung, die im Lieferumfang des Computers enthalten ist.
- *3* Schließen Sie die Abdeckung auf der Rückseite des Computers sicher.
	- Öffnen Sie die Abdeckung des Steckverbinders für den Erweiterungsbus.

**Abdeckung des Steckverbinders für den Erweiterungsbus Abdeckung auf der Rückseite des Computers**

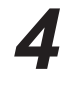

Schließen Sie sorgfältig die Abdeckungen der Strom-Eingangsbuchse.

**Abdeckung der Strom-Eingangsbuchse**

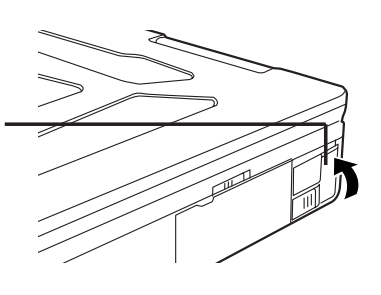

*5* Vergewissern Sie sich, daß die Schutzsperre entriegelt ist, und bringen Sie den Hebel in seine rechte Endposition (UNDOCK POSITION: ENTKOPPLUNGSPOSITION).

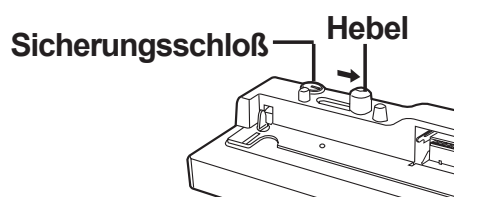

**D**

Drücken Sie die beiden hinteren Ecken des Computers leicht *6* nach unten auf die Führungsstifte des Portreplikators.

#### **VORSICHT**

Versuchen Sie auf keinen Fall, die Anschlüsse herzustellen, wenn die Abdeckung geschlossen ist oder sich irgendein Gegenstand zwischen Computer und Portreplikator befindet. Anderenfalls können die Rückseite des Computers und der Portreplikator beschädigt werden.

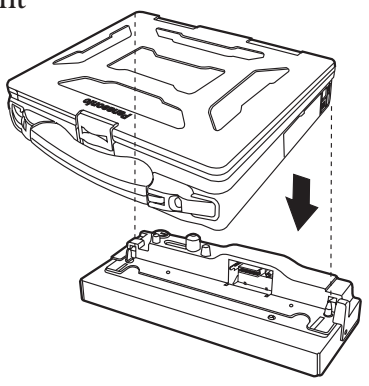

*7* Verschieben Sie den Hebel wie in der Abbildung rechts gezeigt bis über die Stellung "DOCK" hinaus, um den Erweiterungsbus-Anschluss des Portreplikators anzuschließen.

(Wenn nötig, verwenden Sie die Diebstahlsicherung, um die Verbindung zwischen Computer und Portreplikator zu sperren.)

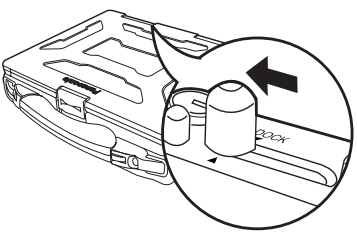

#### **HINWEIS**

Der Schlüssel des Sicherungsschlosses dient außerdem zur Verhinderung von Lockerheit.

#### **VORSICHT**

- Versuchen Sie auf keinen Fall, den Portreplikator zu bewegen, solange dieser an den Computer angeschlossen ist.
- Stellen Sie den Portreplikator auf einer ebenen Unterlage auf. Durch Aufstellung des Portreplikators auf einer unebenen Unterlage kann die Kontaktwirkung beeinträchtigt werden.
- Vermeiden Sie einen Betrieb des Portreplikators an einem Ort, wo er mechanischen Schwingungen ausgesetzt ist, z.B. beim Radfahren, Motorradfahren oder in einem Auto. Anderenfalls kann sich der Computer vom Portreplikator lösen und eine Funktionsstörung auftreten.
- Falls eine Funktionsstörung des Computers auftritt, während der Portreplikator angeschlossen ist, sehen Sie zuerst im Abschnitt "Dealing with Problems (Advanced)" im "Reference Manual" des Computers nach. Falls das Problem dann immer noch nicht behoben werden kann, schalten Sie den Computer aus, trennen Sie den Portreplikator ab ( $\Rightarrow$  Seite 16), schließen Sie den Netzadapter an den Computer an und überprüfen Sie, ob der Computer normal funktioniert. Falls der Computer normal funktioniert, liegt möglicherweise eine Funktionsstörung des Portreplikators vor. Wenden Sie sich an die technische Unterstützung von Panasonic.

## **Entfernen**

#### **VORSICHT**

- Schließen Sie das Notebook nicht an oder entfernen es, wenn das Notebook im Betrieb ist, oder sich im Bereitschaftsmodus oder Stillegungsmodus befindet.
- *1* Schalten Sie den Computer aus. (Schließen Sie auf, wenn Sie die Diebstahlsicherung für den Portreplikator verwandt haben.)
- Schieben Sie den Hebeal nach rechts (UNDOCK POSITION: ENTKOPPLUNGSPOSITION), um die Verbindung zum Steckverbinder für den Erweiterungsbus zu trennen. *2*
	- Heben Sie den Computer an den hinteren.

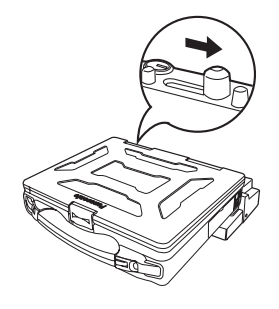

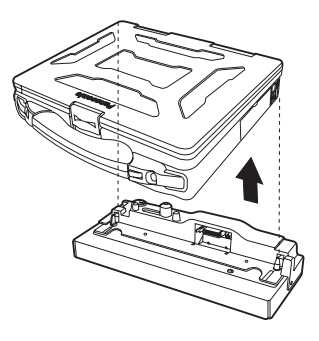

**D**

*3*

*4* Schließen Sie die Abdeckung des Steckverbinders für den Erweiterungsbus.

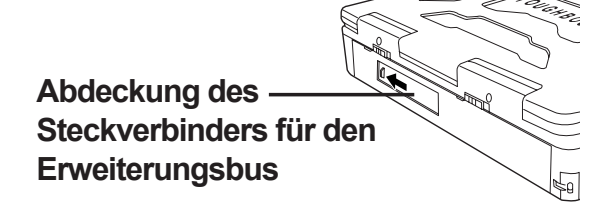

## **Technische Daten**

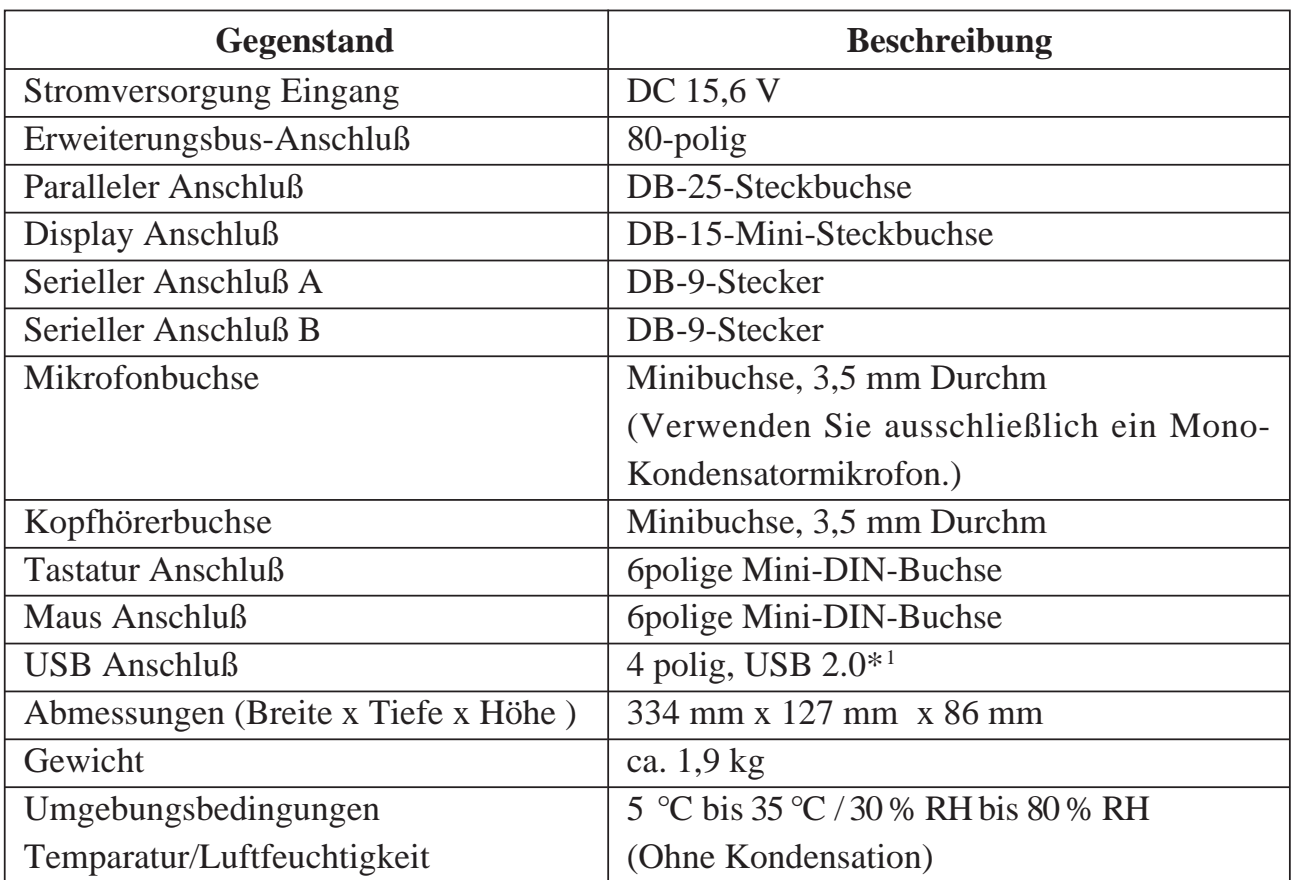

\*1 Bei Verwendung von Geräten der Serie CF-27/28 ist die Geschwindigkeit für Geräte, die über eine Schnittstelle vom Typ USB 2.0 verfügen, auf die Geschwindigkeit für Geräte mit der Schnittstelle USB 1.1 beschränkt.

**D**

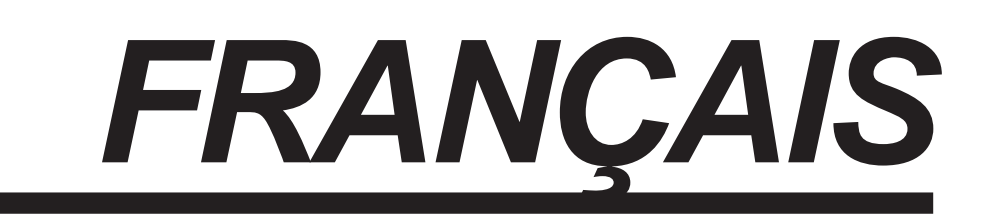

Merci d'avoir choisi le duplicateur de ports pour la série d'ordinateurs portables Panasonic CF-27/CF-28/CF-29.

Si vous connectez vos périphériques au duplicateur de ports, vous n'aurez plus à brancher et débrancher plusieurs câbles à chaque fois que vous transportez l'ordinateur.

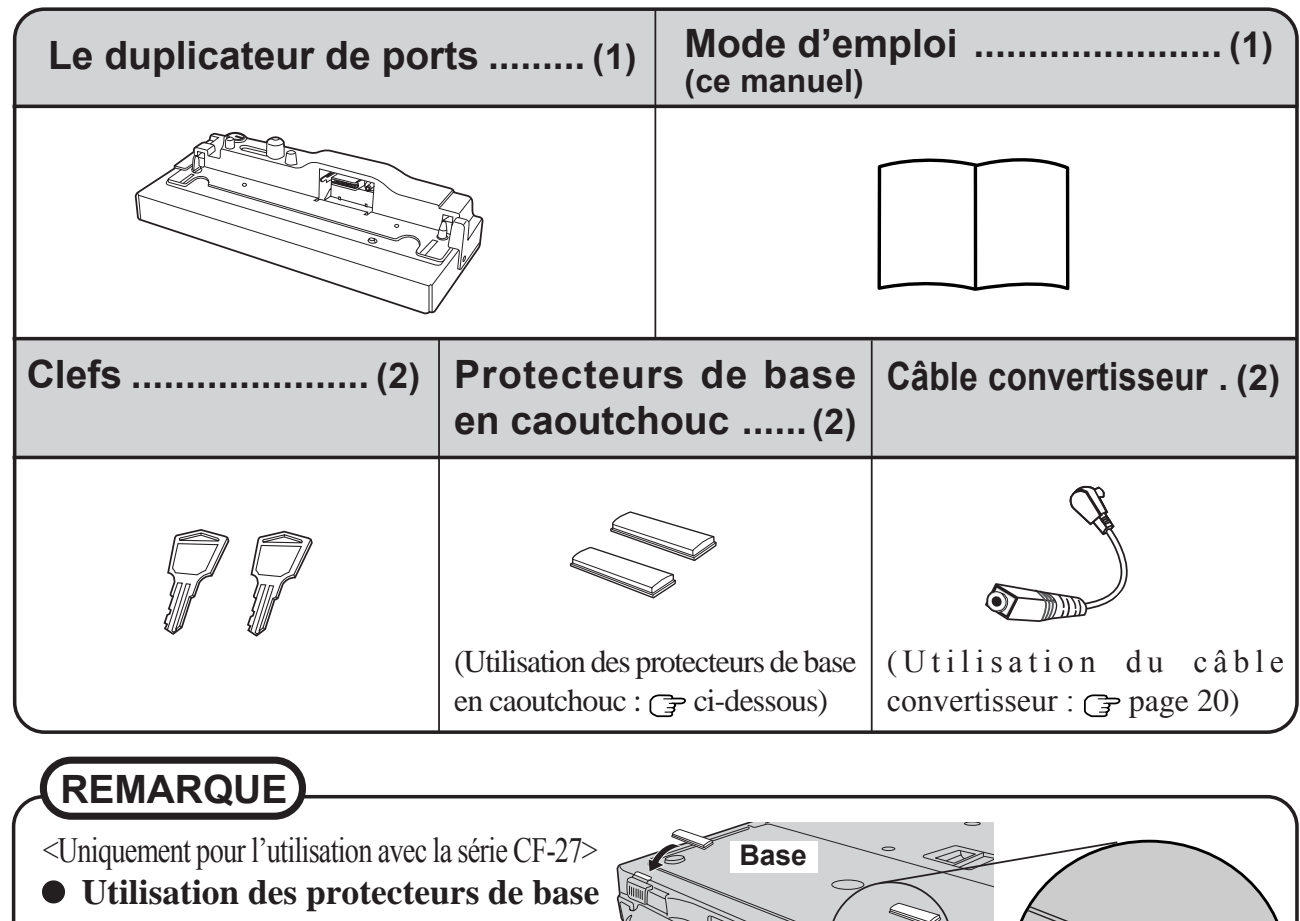

**en caoutchouc**

Fixez les protecteurs de base en caoutchouc (inclus dans l'emballage) sur les positions indiquées sur l'illustration pour protéger la base de l'ordinateur.

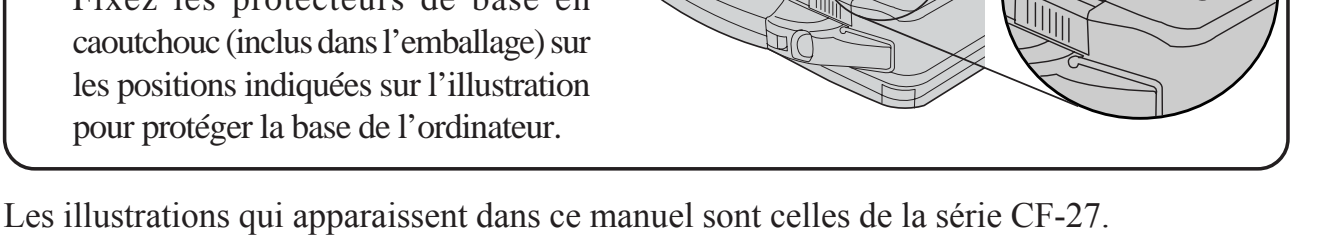

Pour plus de clarté, certaines illustrations de ce manuel sont légèrement différentes des pièces du kit.

**F**

## **Ouverture de l'écran**

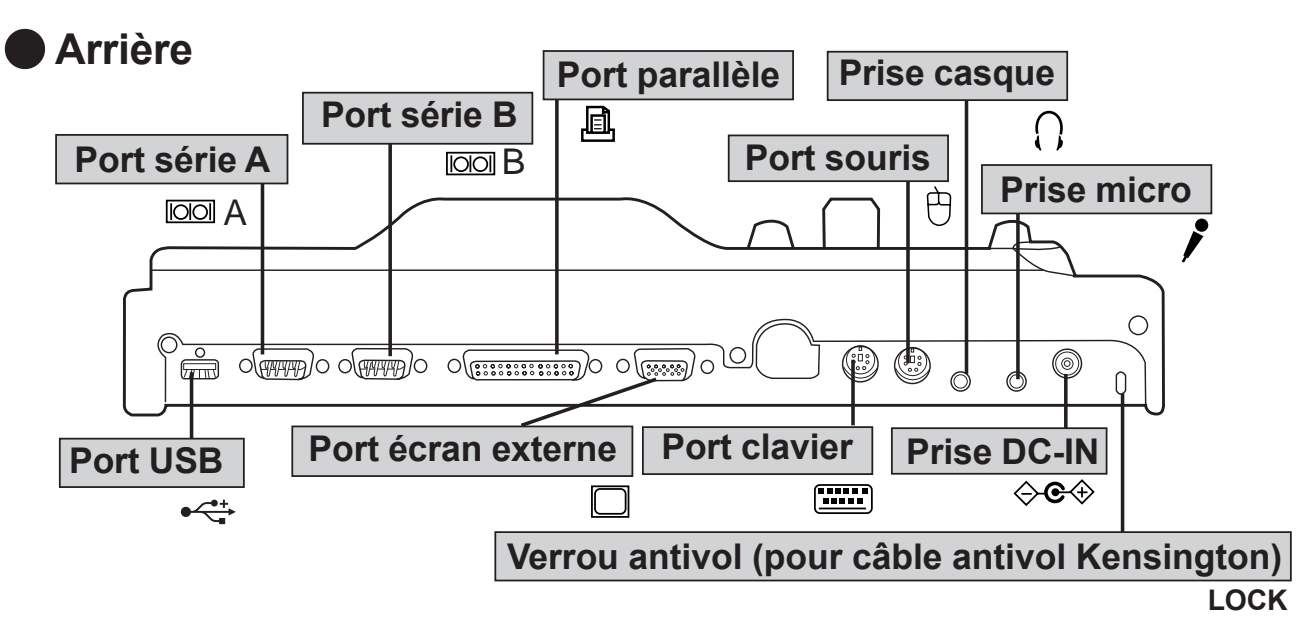

Concernant les fonctions des ports et prises, reportez-vous aux "Instructions d'Utilisation" (Nom et fonction des pièces, etc.) ou au "Reference Manual" de l'ordinateur.

#### **ATTENTION**

- Ne touchez pas le connecteur de bus d'extension, les broches ou les bornes du duplicateur de ports.
- Si vous désirez utiliser le port série B, assurez-vous qu'il est activé dans Setup Utility (  $\widehat{\mathcal{F}}$ <sup>Reference</sup> "Setup Utility").

### **REMARQUE**

Il est possible de connecter une souris au port clavier et un clavier au port souris. Cependant, il n'est pas possible de connecter deux claviers ou deux souris simultanément.

#### **Avant**

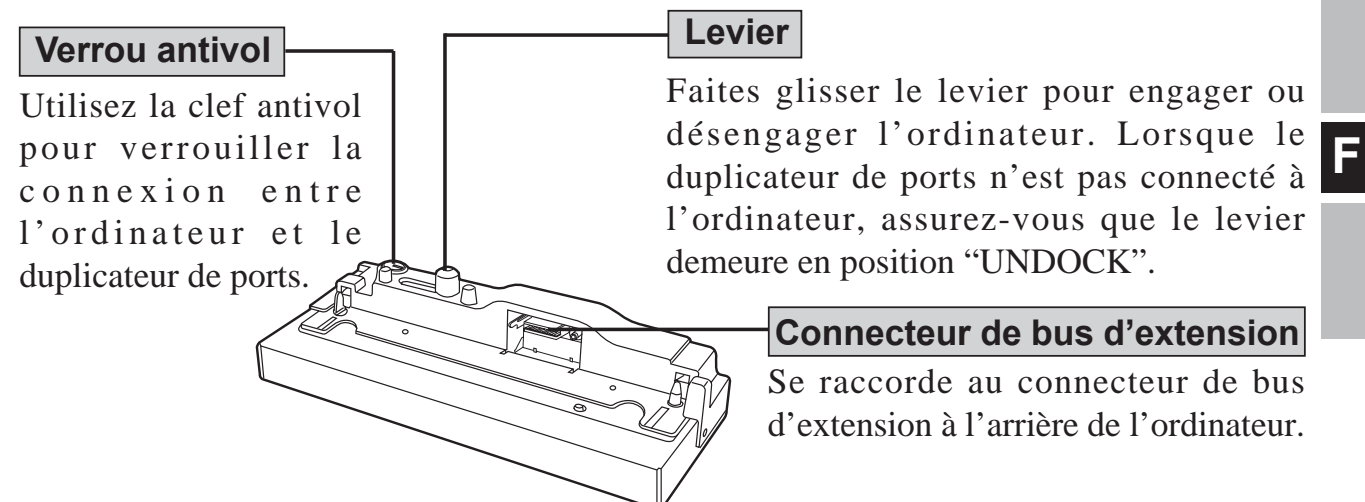

## **Connexion/Déconnexion**

## **Mise à jour du BIOS**

#### **Lors de l'utilisation d'un ordinateur de la série CF-29C, D, E, F ou G**

Pour utiliser un périphérique compatible USB 2.0, vous devez mettre à jour le BIOS. Pour vous procurer le programme de mise à jour du BIOS et connaître la procédure de mise à jour, visitez les sites Web suivants aux adresses URL indiquées ci-dessous. ("x" représente une lettre ou un chiffre du numéro de modèle.)

<Pour CF-29Exxxxxx/CF-29Fxxxxxx/CF-29Gxxxxxx>

URL: https://eww.pavc.panasonic.co.jp/pc/cgi-bin/itn/toughbook/dl02.cgi?main=2922

<Pour CF-29Cxxxxxx/CF-29Dxxxxxx (modèles sans logement à carte smartcard)>

URL: https://eww.pavc.panasonic.co.jp/pc/cgi-bin/itn/toughbook/dl02.cgi?main=2920

<Pour CF-29CxTxxxx/CF-29CxUxxxx/CF-29DxTxxxx/CF-29DxUxxxx (modèles avec logement à carte smartcard)>

URL: https://eww.pavc.panasonic.co.jp/pc/cgi-bin/itn/toughbook/dl02.cgi?main=2921

La lettre "l" soulignée dans les adresses ci-dessus est un "L" minuscule.

## **Connexion**

#### **ATTENTION**

Ne connectez pas et ne déconnectez pas le duplicateur de ports lorsque l'ordinateur est allumé ou en mode veille ou en mode veille prolongée.

*1* Mettez l'ordinateur hors tension et déconnectez tous les câbles de l'ordinateur.

*2* Branchez le duplicateur de ports dans une prise de courant.

<Uniquement pour l'utilisation avec la série CF-29> Raccordez le câble convertisseur à l'adaptateur secteur fourni avec l'ordinateur (voir la figure de droite).

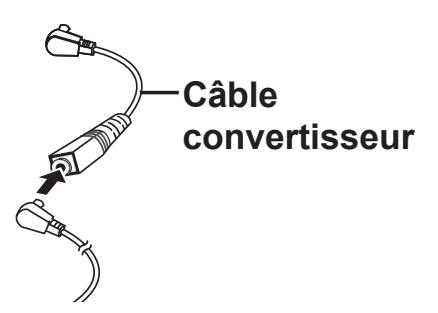

**F**

Raccordez la fiche de l'adaptateur secteur fourni avec l'ordinateur ou celle du câble convertisseur (conçu exclusivement pour la série CF-29) à la prise DC-IN du duplicateur de ports, et branchez l'autre extrémité dans une prise de courant.

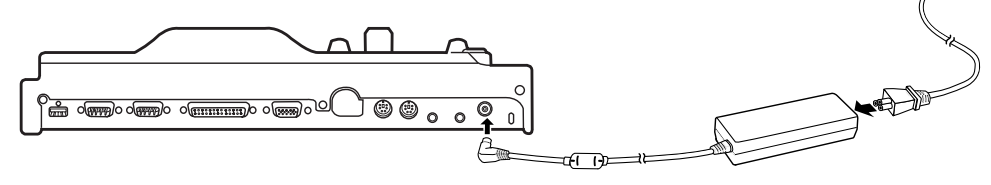

#### **ATTENTION**

- Utilisez impérativement l'adaptateur secteur (le duplicateur de ports ne fonctionne pas avec l'alimentation de l'ordinateur).
- Vous devez utiliser l'adaptateur secteur et le cordon secteur spécifiés et fournis avec l'ordinateur.
- Pour l'utilisation correcte de l'adaptateur secteur et du cordon secteur, consultez les "Instructions d'Utilisation" de l'ordinateur.
- **Connecteur de bus d'extension Couvercle arrière Cache de prise DC-IN Verrou antivol Levier** *3* Fermez solidement le couvercle arrière de l'ordinateur. Ouvrez le cache du connecteur de bus d'extension. *4* Fermez solidement le cache de prise DC-IN. *5* Vérifiez que le verrou de sécurité se trouve en position , et faites glisser le levier à fond vers la droite (POSITION UNDOCK).

**F**

*6* Appuyez légèrement vers le bas pour faire entrer les coins arrière de l'ordinateur entre les tiges de guidage du duplicateur de ports.

#### **ATTENTION**

 N'essayez pas d'effectuer les connexions s'il y a un objet entre l'ordinateur et le duplicateur de ports. Ceci pourrait endommager l'ordinateur et le duplicateur de ports.

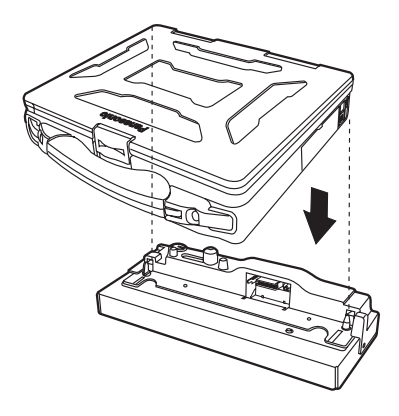

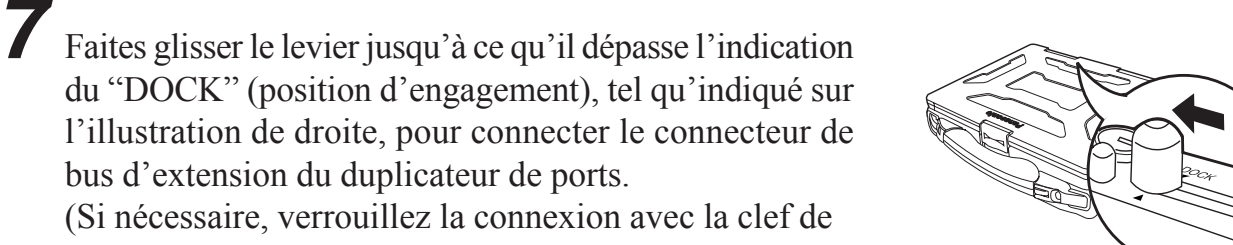

#### **REMARQUE** verrou de sécurité.)

Le verrou antivol sert également à prévenir le desserrement.

bus d'extension du duplicateur de ports.

#### **ATTENTION**

- N'essayez pas de déplacer le duplicateur de ports lorsqu'il est connecté à l'ordinateur.
- Placez le duplicateur de ports debout sur une surface plane. Le fait de placer le duplicateur de ports sur une surface inégale peut entraîner un mauvais contact.
- N'utilisez pas le duplicateur de ports dans un endroit sujet à vibrations, par exemple lorsque vous vous déplacez en bicyclette, en motocyclette ou en une voiture. L'ordinateur peut se déconnecter du duplicateur de ports et ne plus bien fonctionner.
- En cas de dysfonctionnement de l'ordinateur pendant que le duplicateur de ports est connecté, reportez-vous tout d'abord à "Dealing with Problems (Advanced)" dans le "Reference Manual" de l'ordinateur. Si vous ne pouvez toujours pas résoudre le problème, mettez l'ordinateur hors tension, déconnectez le duplicateur de ports ( $\widehat{\rightarrow}$  page 23), connectez l'adaptateur secteur à l'ordinateur et vérifiez si l'ordinateur fonctionne normalement. Si c'est le cas, un dysfonctionnement du duplicateur de ports est possible. Contactez le support technique de Panasonic.

## **Déconnexion**

#### **ATTENTION**

- Ne connectez pas et ne déconnectez pas le duplicateur de ports lorsque l'ordinateur est allumé ou en mode veille ou en mode veille prolongée.
- *1* Mettez l'ordinateur hors tension. (Si le duplicateur de ports est verrouillé, déverrouillez-le.)
- Faites glisser le levier à fond vers la droite (POSITION DE DÉCONNEXION) pour déconnecter le connecteur de bus d'extension du duplicateur de ports. *2*
- *3* Le côté arrière de l'ordinateur se soulève ; retirez cette portion.
- *4* Refermez le cache du connecteur de bus d'extension de l'ordinateur.

#### **Connecteur de bus d'extension**

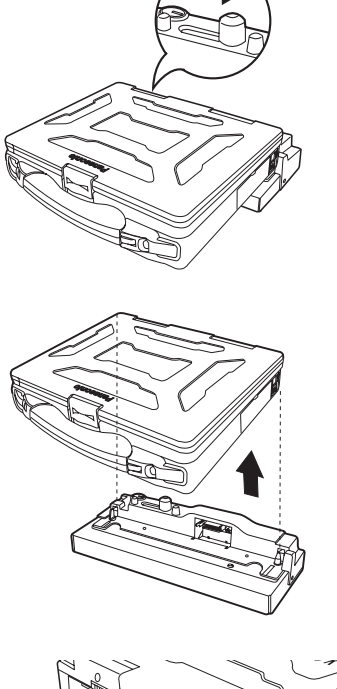

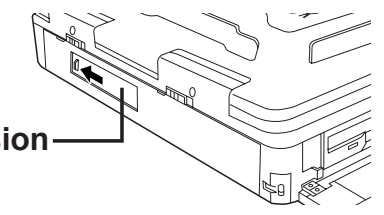

**F**

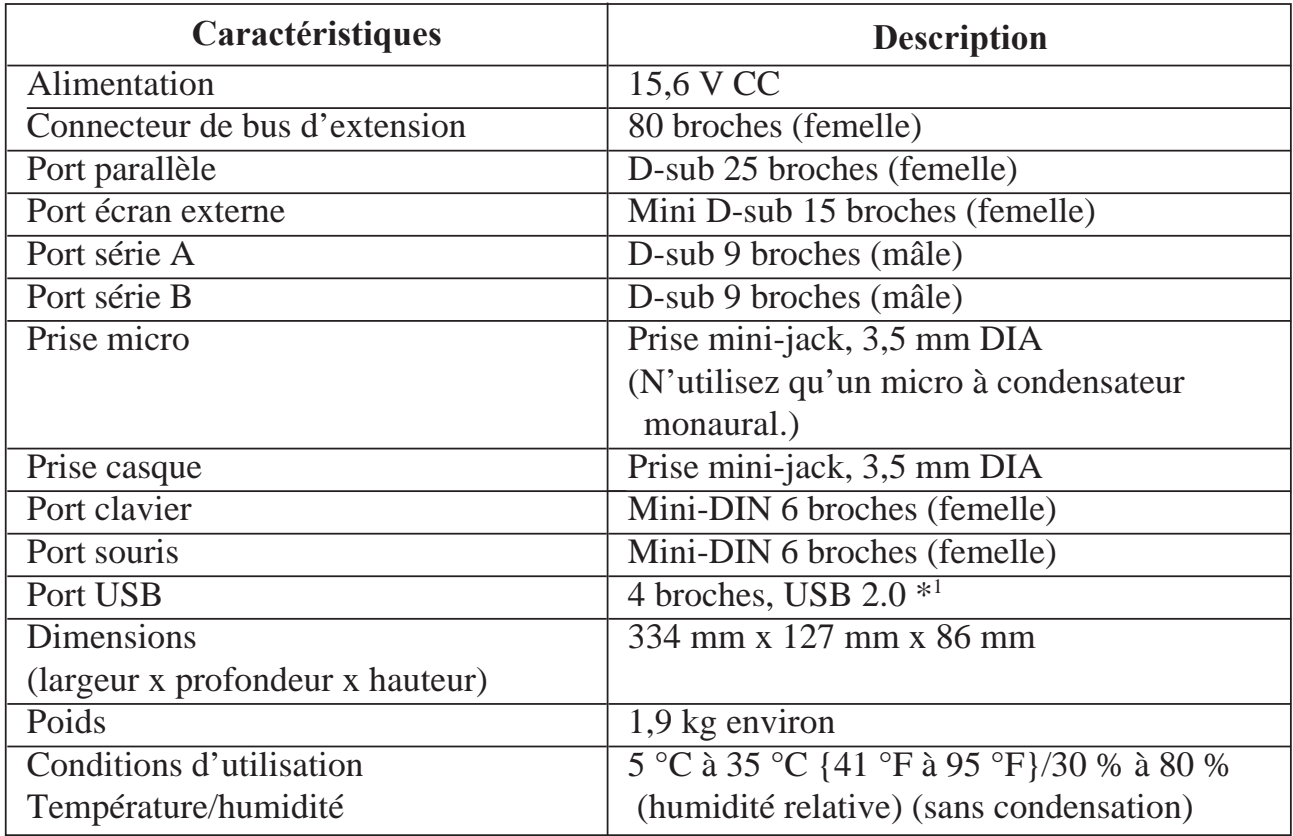

\*1 Pour l'utilisation avec la série CF-27/28, la vitesse de fonctionnement des périphériques USB 2.0 sera limitée à la vitesse de l'interface USB 1.1.

**F**

© 2004 Matsushita Electric Industrial Co., LTD. All Rights Reserved. Printed in Japan